## Scytl Secure Electronic Voting

## *eID Centric Approach for Building eServices and Electoral Process Modernization*

Lenka Kmetova CEE Business Development Manager lenka.kmetova@scytl.com

Christoph Leixner **Consultant** christoph.leixner@scytl.com

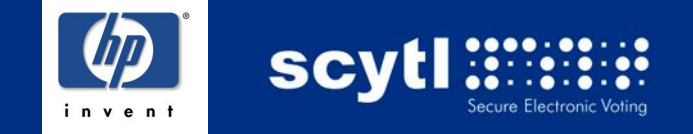

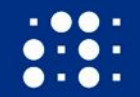

Electoral Process Modernization

# **HP & Scytl help democracies worldwide modernize their electoral processes providing electoral solutions that are as secure as traditional elections.**

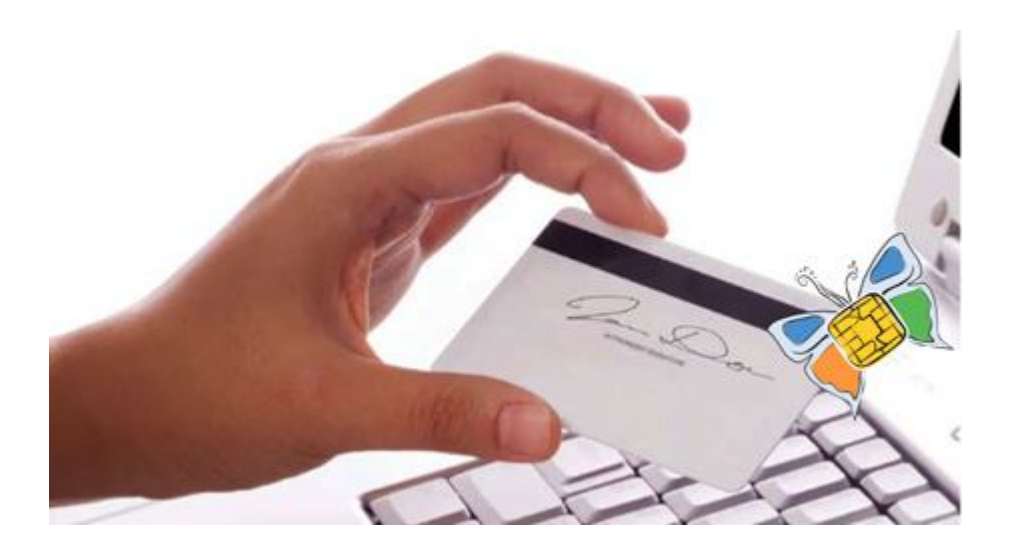

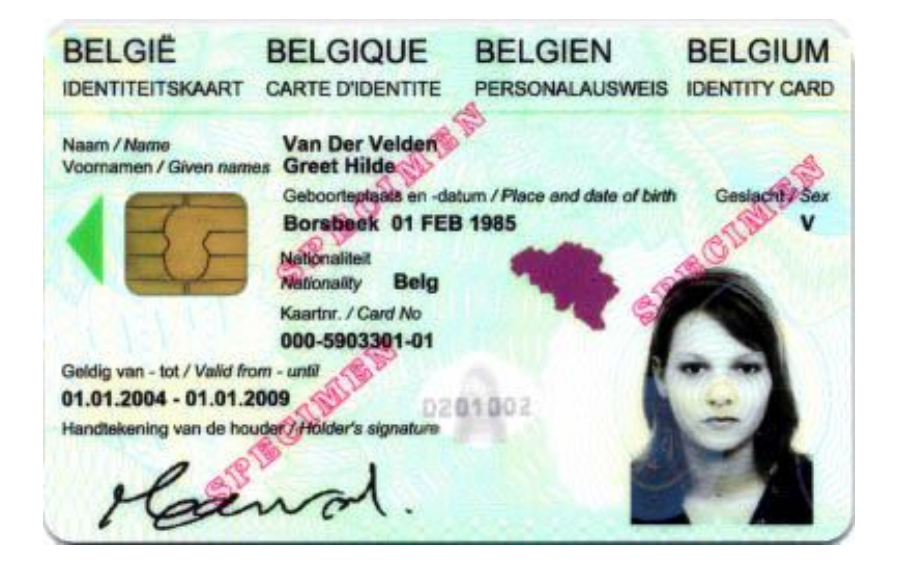

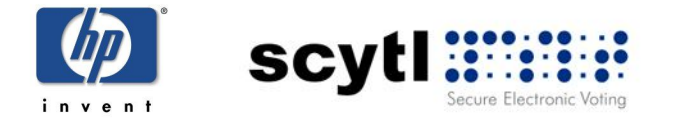

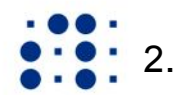

**SCV** 

Multiple options

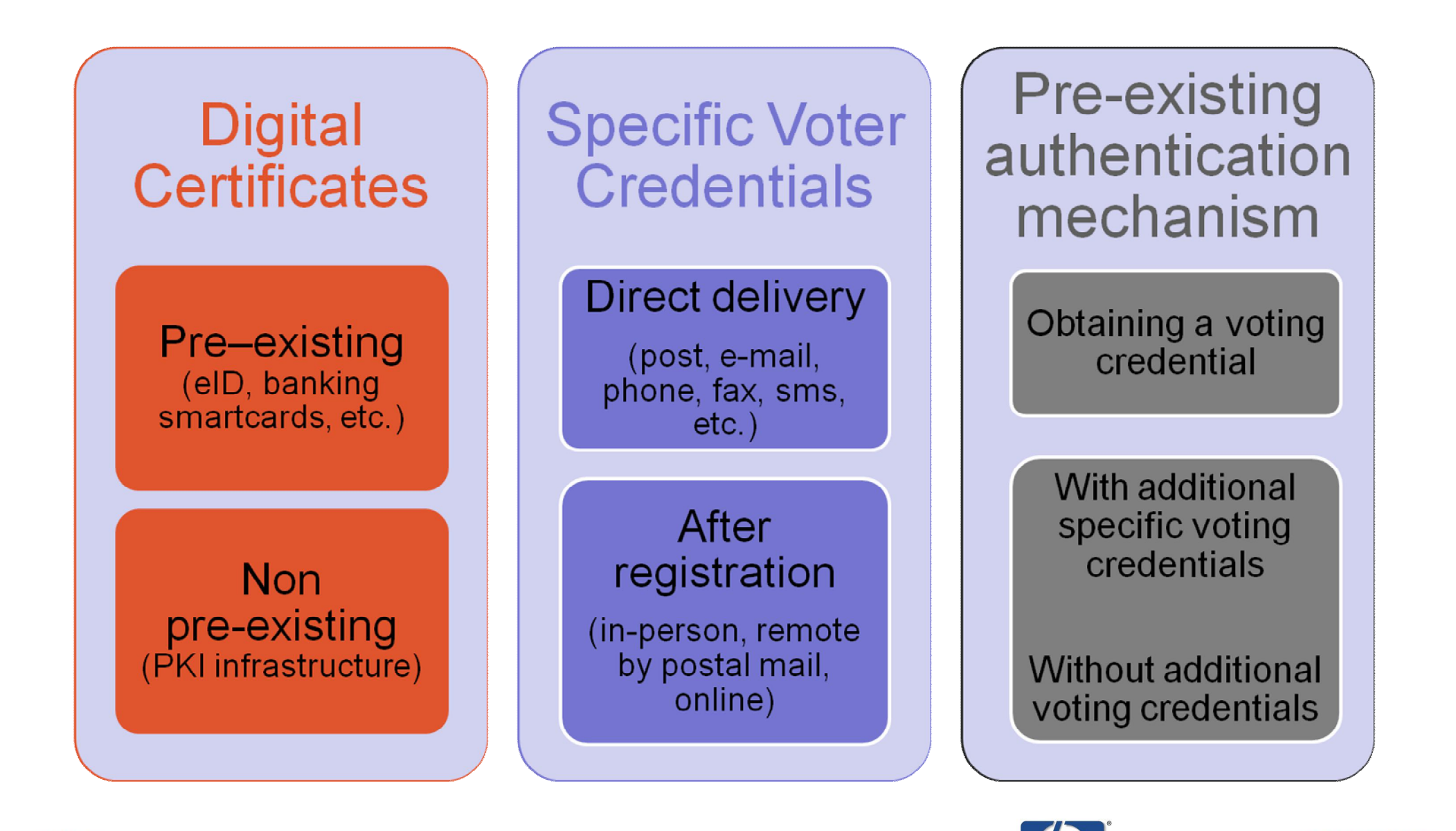

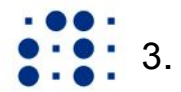

## Example of eID Utilization Ministry of Science and Research (Austria), May 2009

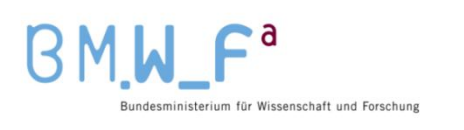

![](_page_3_Picture_2.jpeg)

## **Project Description**

Austria executed in May 2009 its first Internet Voting election, a binding electoral process. **Scytl was chosen by the Ministry of Science and Research** due to its worldwide experience in electronic voting projects. **230 749** students from **21 Universities** could cast votes for **376 simultaneous elections,** for **100 political parties** and **2411 candidates.** Scytl provided:

- Internet voting solution **Pnyx,**
- **Election management system (EMS) to the Ministry and all the Universities**, from a centralized system,
- **Results consolidation platform (RCP)** used by all the Universities to securely report the local counts at each polling station based on paper ballots, and to merge the results from all the voting channels in a single set of results divided by University,
- $\checkmark$  Technological component, Scytl also provided its electronic voting technology, which allowed thousands of voters with the activated **Bürgerkarte (Citizen Card) to vote from any computer with Internet access.**

![](_page_3_Picture_9.jpeg)

![](_page_3_Figure_10.jpeg)

## **Electronic ID cards used in the project**

 $\checkmark$  Card issued by the Austrian Social Security or by banks

 $\checkmark$  Interested users had to request a digital certificate to be stored inside the card using

an special "Bürgerkarte" software developed by the Government

- $\checkmark$  Software could be downloaded easily
- $\checkmark$  Easy authentication from each computer with a card reader
- $\checkmark$  Access to Austrian Public Administration with the "Bürgerkarte" (digital Signature)

 $\checkmark$ Use of the "Bürgerkarte" implemented in the voting process

![](_page_4_Picture_9.jpeg)

![](_page_4_Picture_10.jpeg)

![](_page_4_Picture_11.jpeg)

1234 567890

Ministry of Science and Research (Austria), May 2009

#### **Voting Process Overview**

![](_page_5_Figure_3.jpeg)

**Electronic voting with Scytl's specialized security technology**

![](_page_5_Picture_5.jpeg)

![](_page_5_Picture_6.jpeg)

#### Ministry of Science and Research (Austria), May 2009

![](_page_6_Picture_2.jpeg)

![](_page_6_Picture_3.jpeg)

- $\checkmark$  Selection of the corresponding University among the list of all Austrian Universities.
- $\checkmark$  If voting rights are given the student is allowed to vote.
- $\checkmark$  Login with the "Bürgerkarte". needed to be confirmed by the voter.

![](_page_6_Picture_7.jpeg)

![](_page_6_Picture_8.jpeg)

#### Ministry of Science and Research (Austria), May 2009

![](_page_7_Picture_55.jpeg)

- $\checkmark$  The voter has different PIN codes to use the "Bürgerkarte". When issuing the card, the voter receives his PIN codes. In the first step, the Infobox PIN is needed to use the card for the digital signature.
- $\checkmark$  As a next step, the voter is asked for his "personal signature"; the personal signature consists of a PIN code with 6 numbers.

![](_page_7_Picture_5.jpeg)

![](_page_7_Picture_6.jpeg)

#### Ministry of Science and Research (Austria), May 2009

![](_page_8_Picture_32.jpeg)

#### $\checkmark$  Parties can be voted for  $\checkmark$  Candidates can be voted for

All chosen voting options are shown to the voter at the end.

![](_page_8_Figure_6.jpeg)

![](_page_8_Picture_7.jpeg)

#### Ministry of Science and Research (Austria), May 2009

![](_page_9_Picture_55.jpeg)

![](_page_9_Picture_56.jpeg)

- $\checkmark$  After having successfully cast the votes, the voter receives the voting receipt which is the confirmation, that the vote has reached the ballot box. All voting receipts are published.
- $\checkmark$  The voter has to confirm his decision and that he casts his vote alone without influence from other persons. The 6 numbers PIN needed to be introduced again.

![](_page_9_Picture_6.jpeg)

![](_page_9_Picture_7.jpeg)

## Scytl & Hewlett-Packard Success Cases

#### **Selection**

![](_page_10_Picture_2.jpeg)

![](_page_10_Figure_3.jpeg)

![](_page_10_Picture_4.jpeg)

**The City of Madrid, Madrid Participa (Spain), 2004 / 2006**   $\checkmark$  one of the largest e-participation events in Europe  $\checkmark$  multichannel e-voting platform (136,000 / nearly 3 million citizens)  $\checkmark$  variety of voting channels, ranging from polling stations equipped with electronic voting terminals to mobile devices  $\sqrt{21}$  binding e-consultations

#### **State of Victoria (Australia), 2006**

 $\checkmark$  the first e-voting election during their parliamentary election  $\checkmark$  blind and visually impaired voters could, for the first time, cast votes from electronic voting terminals with total privacy and without needing the assistance from third parties

 $\checkmark$  finally, the voting kiosks supported 12 different languages to allow voters with different language capabilities to vote with total privacy

#### **The Electoral Commission (Philippines), 2007**

- $\checkmark$  nonbinding internet voting pilot simulating Senatorial and Party list election for the Filipinos living in Singapore
- $\checkmark$  online enrolling of 26,000 voters through Voter Registration System and obtaining special voting credentials
- $\checkmark$  authentication over the user friendly website

![](_page_10_Picture_13.jpeg)

![](_page_10_Picture_14.jpeg)

# www.scytl.com

![](_page_11_Picture_2.jpeg)